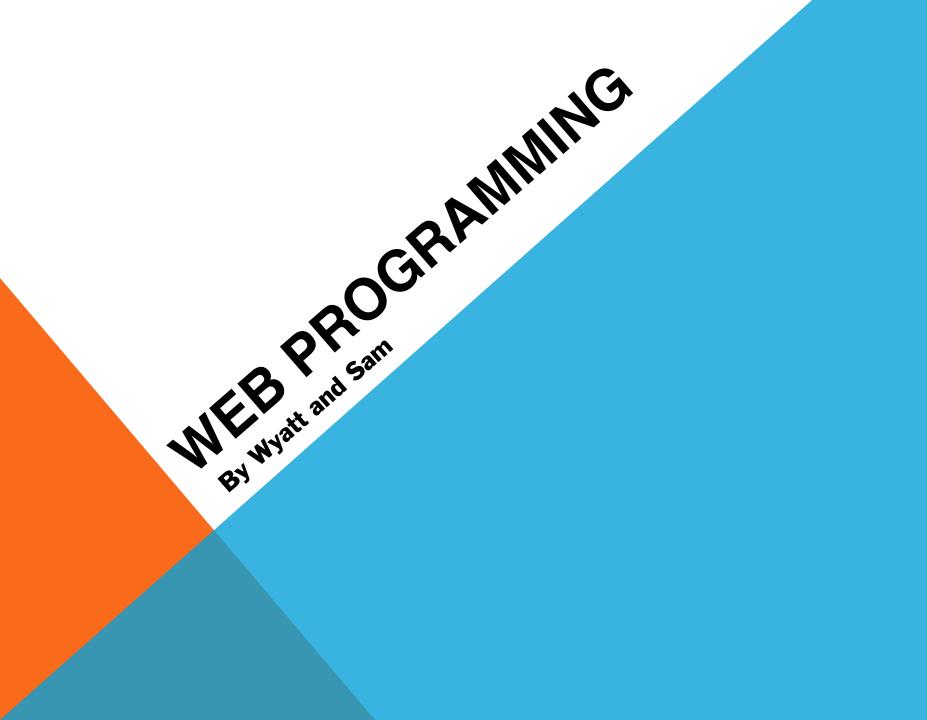

**BACKGROUND INFO:** 

- ≻You can write any of this code on your own computer!
- ➤As long as you save a file with the extension .html, you can open it with a web browser and it will show up exactly how I've demoed it here.

- HTML is a language for formatting documents.
- It's made up of elements called "tags", which are just special words enclosed in angle brackets.
- Tags give formatting to everything enclosed within them. For instance, the tag with the letter "p" inside means "everything here is a paragraph" and the letter "i" means "everything here is italic."
  - You "open" a tag by writing out the name of the tag like this: ""
  - You "close" a tag by writing it out like this: ""
- You can nest tags inside one another.

- HTML is a language for formatting documents.
- It's made up of elements called "tags", which are just special words enclosed in angle brackets.
- Tags give formatting to everything enclosed within them. For instance, the tag with the letter "p" inside means "everything here is a paragraph" and the letter "i" means "everything here is italic."
  - You "open" a tag by writing out the name of the tag like this: ""
  - You "close" a tag by writing it out like this: ""
- You can nest tags inside one another.

```
This is a paragraph, and <i>this is in italics</i>but this is not.
```

- HTML is a language for formatting documents.
- It's made up of elements called "tags", which are just special words enclosed in angle brackets.
- Tags give formatting to everything enclosed within them. For instance, the tag with the letter "p" inside means "everything here is a paragraph" and the letter "i" means "everything here is italic."
  - You "open" a tag by writing out the name of the tag like this: ""
  - You "close" a tag by writing it out like this: ""
- You can nest tags inside one another.

```
This is a paragraph, and <i>this is in italics</i>but this is not.
```

- HTML is a language for formatting documents.
- It's made up of elements called "tags", which are just special words enclosed in angle brackets.
- Tags give formatting to everything enclosed within them. For instance, the tag with the letter "p" inside means "everything here is a paragraph" and the letter "i" means "everything here is italic."
  - You "open" a tag by writing out the name of the tag like this: ""
  - You "close" a tag by writing it out like this: ""
- You can nest tags inside one another.

```
This is a paragraph, and <i>this is in italics</i>but this is not.
```

This is a paragraph, and *this is in italics* but this is not.

This is an example of a simple webpage written in HTML:

<!DOCTYPE html> <html> <head> <title> Simple Webpage </title> </head> <body> <h1>This is the page header</h1> This is the body text in the webpage. </body> </html>

This is an example of a simple webpage written in HTML:

<!DOCTYPE html> This lets the browser know that our document is written in HTML. <html> <head> <title> Simple Webpage </title> </head> <body> <h1>This is the page header</h1> This is the body text in the webpage. </body></html>

This is an example of a simple webpage written in HTML:

<!DOCTYPE html> This lets the browser know that our document is written in HTML. <html> This tag says "hey, I'm an HTML document!" It always opens the page. <head> <title> Simple Webpage </title> </head> <body> <h1>This is the page header</h1> This is the body text in the webpage. </body></html>

- <! DOCTYPE html> This lets the browser know that our document is written in HTML.
- <html> This tag says "hey, I'm an HTML document!" It always opens the page.

- <! DOCTYPE html> This lets the browser know that our document is written in HTML.
- <html> This tag says "hey, I'm an HTML document!" It always opens the page.
  - <head> This tag contains the page title, and sometimes other information for the browser. <title> Simple Webpage The title tag determine what shows up on the tab bar in your browser.
    - </title>
  - </head>
  - <body>
    - <h1>This is the page header</h1>
    - This is the body text in the webpage.
  - </body>
- </html>

This is an example of a simple webpage written in HTML:

- <! DOCTYPE html> This lets the browser know that our document is written in HTML.
- <html> This tag says "hey, I'm an HTML document!" It always opens the page.
  - <head> This tag contains the page title, and sometimes other information for the browser. <title>
    - Simple Webpage The title tag determine what shows up on the tab bar in your browser. </title>

</head>

< body> All of the other content in your webpage is inside of the body tags.

```
<h1>This is the page header</h1>
This is the body text in the webpage.
</body>
</html>
```

- <! DOCTYPE html> This lets the browser know that our document is written in HTML.
- <html> This tag says "hey, I'm an HTML document!" It always opens the page.
  - <head> This tag contains the page title, and sometimes other information for the browser. <title>
    - Simple Webpage The title tag determine what shows up on the tab bar in your browser. </title>
  - </head>
  - < body> All of the other content in your webpage is inside of the body tags.
- <h1>This is the page header</h1> H1 is the largest size of title.
  This is the body text in the webpage.
  </body>
  </html>

- <! DOCTYPE html> This lets the browser know that our document is written in HTML.
- <html> This tag says "hey, I'm an HTML document!" It always opens the page.
  - <head> This tag contains the page title, and sometimes other information for the browser. <title>
    - Simple Webpage The title tag determine what shows up on the tab bar in your browser. </title>
  - </head>
  - < body> All of the other content in your webpage is inside of the body tags.
- <h1>This is the page header</h1> H1 is the largest size of title.
  This is the body text in the webpage. P is paragraph.
  </body>
  </html>

- <! DOCTYPE html> This lets the browser know that our document is written in HTML.
- <html> This tag says "hey, I'm an HTML document!" It always opens the page.
  - <head> This tag contains the page title, and sometimes other information for the browser. <title>
    - Simple Webpage The title tag determine what shows up on the tab bar in your browser. </title>
  - </head>
  - < body> All of the other content in your webpage is inside of the body tags.
    - <h1>This is the page header</h1> H1 is the largest size of title.
    - This is the body text in the webpage.
- </body>
  </ html>
  Remember to close all your tags at the end! (HTML is actually
  pretty forgiving if you forget, but it's good style to do so).

| ← → C (S file:///Users/Sam/Desktop/SamplePage.html | ☆ 🕐 •                                                                                                    |
|----------------------------------------------------|----------------------------------------------------------------------------------------------------|
| f Facebook 👌 Google 🧕 Amazon 🚺 Apple ᅡ Hulu 🚟 You  | JTube 👐 Weebly 🜞 Wolfram Alpha 🎱 Source 🎽 Vocab Test 🚷 Craigslist 🏘 eBay 🚺 The Simpsons 🛛 » 🚞 Other Bookmark                                                |
| This is the page header                            | html                                                                                                    |
| This is the body text in the webpage.              | <html></html>                                                                                                    |
|                                                    | <head></head>                                                                                                    |
|                                                    | <title>&lt;/th&gt;&lt;/tr&gt;&lt;tr&gt;&lt;th&gt;&lt;/th&gt;&lt;th&gt;Simple Webpage&lt;/th&gt;&lt;/tr&gt;&lt;tr&gt;&lt;th&gt;&lt;/th&gt;&lt;th&gt;</title> |
|                                                    |                                                                                                    |
|                                                    | <body></body>                                                                                                    |
|                                                    | <h1>This is the page header</h1>                                                                                                    |
|                                                    | This is the body text in the webpage.                                                                                                    |
|                                                    |                                                                                                    |
|                                                    |                                                                                                    |

| ← → C ③ file:///Users/Sam/Desktop/SamplePage.html     | ☆ 🔘 :                                                                                                    |
|-------------------------------------------------------|----------------------------------------------------------------------------------------------------|
| f Facebook 👌 Google 🧕 Amazon 📑 Apple 🍴 Hulu 👑 YouTube | ₩ Weebly 🌞 Wolfram Alpha 🍳 Source 🎽 Vocab Test 🚷 Craigslist 🐠 eBay 🚺 The Simpsons 🛛 » 🚞 Other Bookmark                                                      |
| This is the page header                               | html                                                                                                    |
| This is the body text in the webpage.                 | <html></html>                                                                                                    |
|                                                       | <head></head>                                                                                                    |
|                                                       | <title>&lt;/th&gt;&lt;/tr&gt;&lt;tr&gt;&lt;th&gt;&lt;/th&gt;&lt;th&gt;Simple Webpage&lt;/th&gt;&lt;/tr&gt;&lt;tr&gt;&lt;th&gt;&lt;/th&gt;&lt;th&gt;</title> |
|                                                       |                                                                                                    |
|                                                       | <body></body>                                                                                                    |
|                                                       | <h1>This is the page header</h1>                                                                                                    |
|                                                       | This is the body text in the webpage.                                                                                                    |
|                                                       |                                                                                                    |
|                                                       |                                                                                                    |

| 😧 Chrome File Edit View History Bookmarks Window        | Help 💀 🕞 👘 😤 🔹 (Charged) Mon Mar 21 6:16 PM 👤 🔍                                                                                                    |
|---------------------------------------------------------|----------------------------------------------------------------------------------------------------|
| ● ○ ○ □ Simple Webpage 🗨 × 主                            |                                                                                                    |
| ← → C (③ file:///Users/Sam/Desktop/SamplePage.html      | ☆ 🔘 🔍                                                                                                    |
| 🖪 Facebook 🚼 Google 🧕 Amazon 🔯 Apole 🍴 Hulu 🚟 YouTube 💚 | Weebly 🜞 Wolfram Alpha 🍳 Source 🎽 Vocab Test 🚷 Craigslist 🐠 eBay 🚺 The Simpsons 🛛 🔪 🚞 Other Bookmarks                                                       |
| This is the page header                                 | html                                                                                                    |
| This is the body text in the webpage.                   | <html></html>                                                                                                    |
|                                                         | <head></head>                                                                                                    |
|                                                         | <title>&lt;/th&gt;&lt;/tr&gt;&lt;tr&gt;&lt;th&gt;&lt;/th&gt;&lt;th&gt;Simple Webpage&lt;/th&gt;&lt;/tr&gt;&lt;tr&gt;&lt;th&gt;&lt;/th&gt;&lt;th&gt;</title> |
|                                                         |                                                                                                    |
|                                                         | <body></body>                                                                                                    |
|                                                         | <h1>This is the page header</h1>                                                                                                    |
|                                                         | This is the body text in the webpage.                                                                                                    |
|                                                         |                                                                                                    |
|                                                         |                                                                                                    |
|                                                         |                                                                                                    |

| 📫 Chrome File Edit View History Bookmarks Wir         | ndow Help 💮 💭 🖳 🚸 奈 🚸 💽 (Charged) Mon Mar 21 6:16 PM 👤                                                                                                    | Q     |
|-------------------------------------------------------|----------------------------------------------------------------------------------------------------|-------|
| ● ○ ○ □ Simple Webpage 💦 × 🛨                          |                                                                                                    |       |
| ← → C ③ file:///Users/Sam/Desktop/SamplePage.html     |                                                                                                    | ٦     |
| 🖪 Facebook 👌 Google 🧕 Amazon 📑 Apple 🍴 Hulu 🚟 YouTube | e W Weebly 🜞 Wolfram Alpha 🍳 Source 🎽 Vocab Test 🚷 Craigslist 🖤 eBay 🚺 The Simpsons 🛛 » 🛄 Other Bookn                                                                                                 | narks |
| This is the page header                               | html                                                                                                    |       |
| This is the body text in the webpage.                 | <html></html>                                                                                                    |       |
|                                                       | <head></head>                                                                                                    |       |
|                                                       | <title>&lt;/th&gt;&lt;th&gt;&lt;/th&gt;&lt;/tr&gt;&lt;tr&gt;&lt;th&gt;&lt;/th&gt;&lt;th&gt;Simple Webpage&lt;/th&gt;&lt;th&gt;&lt;/th&gt;&lt;/tr&gt;&lt;tr&gt;&lt;th&gt;&lt;/th&gt;&lt;th&gt;</title> |       |
|                                                       |                                                                                                    |       |
|                                                       | <body></body>                                                                                                    |       |
|                                                       | <h1>This is the page header</h1>                                                                                                    |       |
|                                                       | This is the body text in the webpage.                                                                                                    |       |
|                                                       |                                                                                                    |       |
|                                                       |                                                                                                    |       |
|                                                       |                                                                                                    |       |

### COLORS

- To change the color of something, you can customize certain "attributes" of HTML tags. This is additional information that you type into the opening tag.
- > You set the color of an element (as well as other styles) using the style attribute.
- > For example, to create blue text:

```
This is blue text
```

#### And that shows up like this:

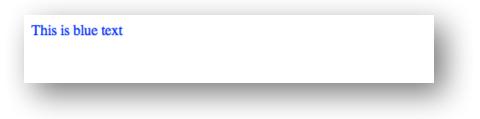

Let's say that you want to embed a picture in your website. What do you do?

It's actually very simple. It only requires very little code, and you don't even need a closing tag!

```
<img src="http://www.example.com/image.gif" />
```

Let's say that you want to embed a picture in your website. What do you do?

It's actually very simple. It only requires very little code, and you don't even need a closing tag!

Let's say that you want to embed a picture in your website. What do you do?

It's actually very simple. It only requires very little code, and you don't even need a closing tag!

Let's say that you want to embed a picture in your website. What do you do?

It's actually very simple. It only requires very little code, and you don't even need a closing tag!

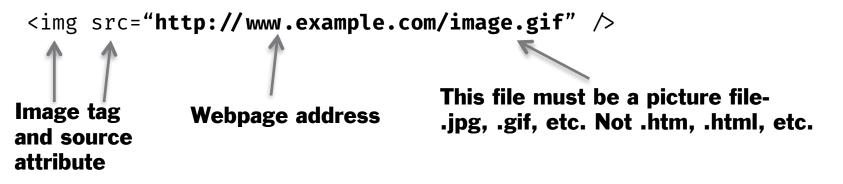

Let's say that you want to embed a picture in your website. What do you do?

It's actually very simple. It only requires very little code, and you don't even need a closing tag!

#### Simply type this code:

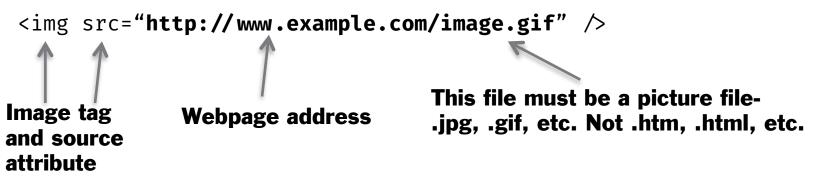

To define the height and width of an image, we'll use style again!

<img src="http://www.example.com/image.gif" style="width: 100px; height: 100px;" />

Let's say that you want to embed a picture in your website. What do you do?

It's actually very simple. It only requires very little code, and you don't even need a closing tag!

#### Simply type this code:

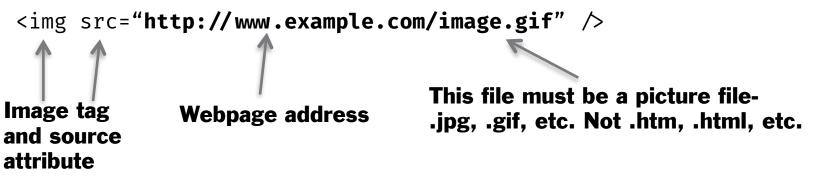

To define the height and width of an image, we'll use style again!

<img src="http://www.example.com/image.gif" style="width: 100px; height: 100px;" />

> "px" is a unit of measurement that computers use. 1 px = 1 pixel on your screen.

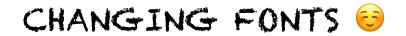

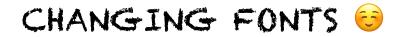

style to the rescue again!

### CHANGING FONTS 😇

style to the rescue again!

To change font, add font-family to your style attribute:

### CHANGING FONTS 😌

style to the rescue again!

To change font, add font-family to your style attribute:

Text in Arial

### CHANGING FONTS 😇

style to the rescue again!

To change font, add font-family to your style attribute:

Text in Arial

Notice that the font name is in single quotes, so it doesn't conflict with the double quotes of the style attribute.

### **MORE ON STYLE**

- You can combine style attributes to create tags styled however you want!
- Suppose you want a centered paragraph, with blue text, 24 pixels tall, and in Comic Sans:

```
color: blue; font-size: 24px;">Look at me!
```

### **MORE ON STYLE**

- You can combine style attributes to create tags styled however you want!
- Suppose you want a centered paragraph, with blue text, 24 pixels tall, and in Comic Sans:

```
color: blue; font-size: 24px;">Look at me!
```

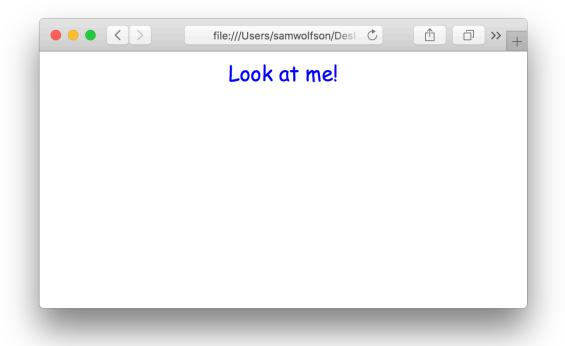

Included in HTML are a myriad of different tags. Some examples are:

#### Included in HTML are a myriad of different tags. Some examples are:

<a href=http://www.google.com">Link to Google!</a> - This tag creates a link to another page (or another website!)

#### Included in HTML are a myriad of different tags. Some examples are:

<a href=http://www.google.com">Link to Google!</a> - This tag creates a link to another page (or another website!)

<h1>, <h2>, <h3>, etc. – These tags define the header on the web page. The higher the number, the smaller the font size.

#### Included in HTML are a myriad of different tags. Some examples are:

<a href=http://www.google.com">Link to Google!</a> - This tag creates a link to another page (or another website!)

<h1>, <h2>, <h3>, etc. – These tags define the header on the web page. The higher the number, the smaller the font size.

 ${\scriptstyle }$  - This tag defines a paragraph, which makes up the majority of the text on the webpage.

#### Included in HTML are a myriad of different tags. Some examples are:

<a href=http://www.google.com">Link to Google!</a> - This tag creates a link to another page (or another website!)

<h1>, <h2>, <h3>, etc. – These tags define the header on the web page. The higher the number, the smaller the font size.

 $<\!\!p\!\!>$  - This tag defines a paragraph, which makes up the majority of the text on the webpage.

<span>Some inline text</span> - This is like the tag, except it doesn't
create a new line when you use it. It's good for when you want to style certain
parts of a paragraph in a specific way without affecting the entire paragraph.

Included in HTML are a myriad of different tags. Some examples are:

<a href=http://www.google.com">Link to Google!</a> - This tag creates a link to another page (or another website!)

<h1>, <h2>, <h3>, etc. – These tags define the header on the web page. The higher the number, the smaller the font size.

 ${\scriptstyle }$  - This tag defines a paragraph, which makes up the majority of the text on the webpage.

<span>Some inline text</span> - This is like the tag, except it doesn't
create a new line when you use it. It's good for when you want to style certain
parts of a paragraph in a specific way without affecting the entire paragraph.

<image src="image.jpg" /> - This tag defines an image. You can define height and width, along with lots of other attributes.\*

Included in HTML are a myriad of different tags. Some examples are:

<a href=http://www.google.com">Link to Google!</a> - This tag creates a link to another page (or another website!)

<h1>, <h2>, <h3>, etc. – These tags define the header on the web page. The higher the number, the smaller the font size.

 ${\scriptstyle }$  - This tag defines a paragraph, which makes up the majority of the text on the webpage.

<span>Some inline text</span> - This is like the tag, except it doesn't
create a new line when you use it. It's good for when you want to style certain
parts of a paragraph in a specific way without affecting the entire paragraph.

<image src="image.jpg" /> - This tag defines an image. You can define height and width, along with lots of other attributes.\*

<b>Be boundless!</b> - will show up bolded

Included in HTML are a myriad of different tags. Some examples are:

<a href=http://www.google.com">Link to Google!</a> - This tag creates a link to another page (or another website!)

<h1>, <h2>, <h3>, etc. – These tags define the header on the web page. The higher the number, the smaller the font size.

 ${\scriptstyle }$  - This tag defines a paragraph, which makes up the majority of the text on the webpage.

<span>Some inline text</span> - This is like the tag, except it doesn't
create a new line when you use it. It's good for when you want to style certain
parts of a paragraph in a specific way without affecting the entire paragraph.

<image src="image.jpg" /> - This tag defines an image. You can define height and width, along with lots of other attributes.\*

<b>Be boundless!</b> - will show up bolded

<i>>Wow!</i> - will be italicized

Included in HTML are a myriad of different tags. Some examples are:

<a href=http://www.google.com">Link to Google!</a> - This tag creates a link to another page (or another website!)

<h1>, <h2>, <h3>, etc. – These tags define the header on the web page. The higher the number, the smaller the font size.

 ${\scriptstyle }$  - This tag defines a paragraph, which makes up the majority of the text on the webpage.

<span>Some inline text</span> - This is like the tag, except it doesn't
create a new line when you use it. It's good for when you want to style certain
parts of a paragraph in a specific way without affecting the entire paragraph.

<image src="image.jpg" /> - This tag defines an image. You can define height and width, along with lots of other attributes.\*

<b>Be boundless!</b> - will show up bolded

<i>Wow!</i> - will be italicized

\* are self-closing tags – you don't need a closing tag!

# Demo

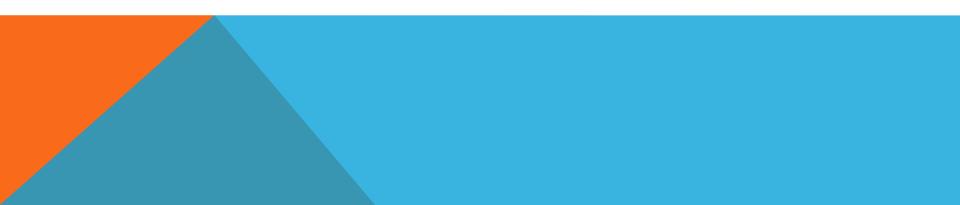